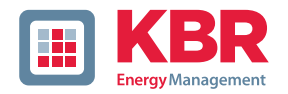

# **Kurzanleitung Technische Parameter**

# **Dreiphasiges Netzmessinstrument**

# **multimess F96-...-5**

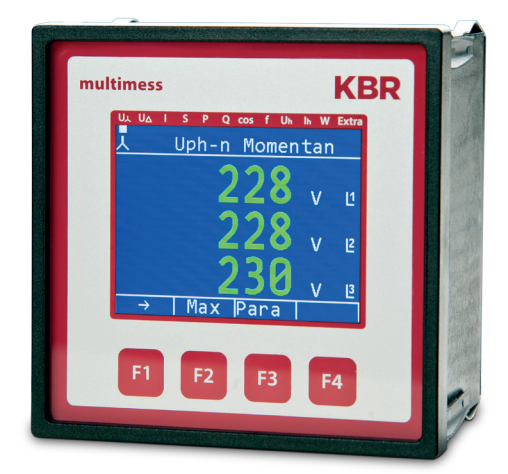

# **Ihr Partner in Sachen Netzanalyse**

System | deutsch

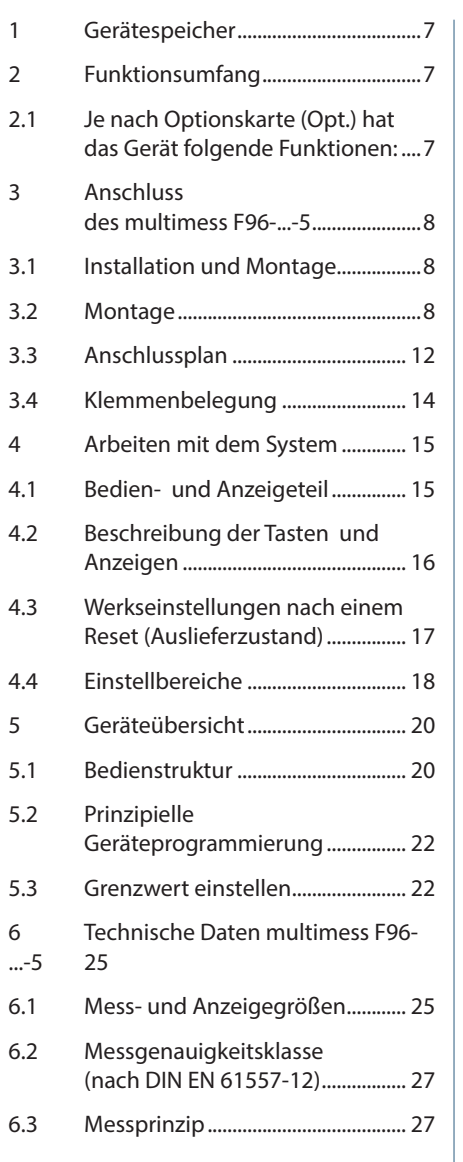

© KBR Kompensationsanlagenbau GmbH Satz- und Druckfehler sowie technische Änderungen vorbehalten

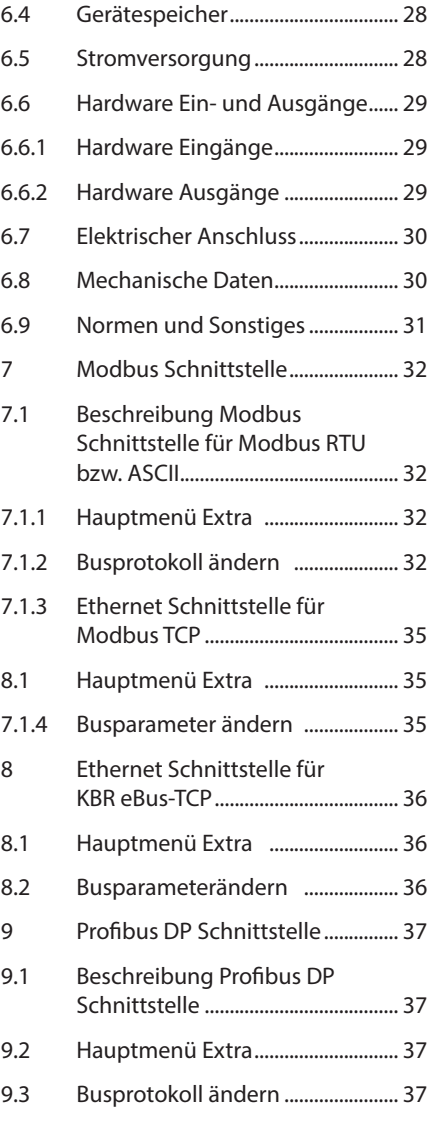

# **Sehr geehrte Kundin, sehr geehrter Kunde,**

an dieser Stelle möchten wir Ihnen dafür danken, dass Sie sich für ein Produkt aus unserem Hause entschieden haben.

Damit Sie mit der Bedienung und Programmierung des Geräts vertraut werden und Sie immer den vollen Funktionsumfang dieses qualitativ hochwertigen Produktes nutzen können, sollten Sie die zugehörige Bedienungsanleitung aufmerksam durchlesen.

In den einzelnen Kapiteln werden die technischen Details des Geräts erläutert und es wird aufgezeigt, wie durch eine sachgemäße Installation und Inbetriebnahme Schäden vermieden werden können.

Die Bedienungsanleitung gehört zum Lieferumfang des Geräts und ist für den Nutzer des Geräts in Zugriffsnähe (z. B. im Schaltschrank) bereitzuhalten. Auch bei Weiterveräußerung des Geräts an Dritte bleibt die Anleitung Bestandteil des Geräts.

Sollten uns trotz größter Sorgfalt in der Bedienungsanleitung Fehler unterlaufen sein, oder sollte etwas nicht eindeutig genug beschrieben sein, so möchten wir uns bereits im Voraus für Ihre Anregungen bedanken.

Mit freundlichen Grüßen

Ihre KBR GmbH Schwabach

Dieses Handbuch enthält Hinweise, die Sie zu Ihrer persönlichen Sicherheit sowie zur Vermeidung von Sachschäden beachten müssen. Die Hinweise sind durch ein Warndreieck bzw. durch ein Info-Symbol hervorgehoben, und je nach Gefährdungsgrad dargestellt.

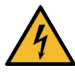

## **GEFÄHRLICHE SPANNUNG**

bedeutet, dass Tod, schwere Körperverletzung oder erheblicher Sachschaden eintreten werden, wenn die entsprechenden Vorsichtsmaßnahmen nicht getroffen werden.

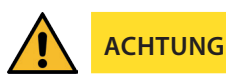

bedeutet, dass eine leichte Körperverletzung oder ein Sachschaden eintreten kann, wenn die entsprechenden Vorsichtsmaßnahmen nicht getroffen werden.

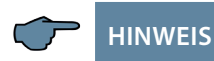

ist eine wichtige Information über das Produkt, die Handhabung des Produktes oder den jeweiligen Teil der Bedienungsanleitung, auf den besonders aufmerksam gemacht werden soll.

#### **Haftungsausschluss**

Wir haben den Inhalt der Druckschrift mit der beschriebenen Hard- und Software geprüft. Dennoch können Abweichungen nicht ausgeschlossen werden, so daß für die vollständige Übereinstimmung keine Gewähr übernommen werden kann. Die Überprüfung der Angaben in dieser Druckschrift erfolgt regelmäßig, notwendige Korrekturen sind in den nachfolgenden Auflagen enthalten. Für Verbesserungsvorschläge sind wir dankbar.

### **Sicherheitstechnische Hinweíse**

Um Bedienungsfehlern vorzubeugen wurde die Handhabung des vorliegenden Gerätes bewußt so einfach wie nur möglich gehalten. Auf diese Weise können Sie das Gerät relativ rasch in Betrieb nehmen. Aus eigenem Interesse sollten Sie die folgenden Sicherheitshinweise sorgfältig durchlesen.

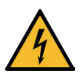

# **GEFÄHRLICHE SPANNUNG**

### **Bei der Montage sind die geltenden DIN / VDE Vorschriften zu beachten!**

Der Netzanschluss, Inbetriebsetzung und Betrieb eines Gerätes darf nur von qualifizierten Personal vorgenommen werden. Qualifiziertes Personal im Sinne der sicherheitstechnischen Hinweise dieses Handbuches sind Personen mit elektrotechnischer Ausbildung und Kenntnissen der nationalen Unfallverhütungsvorschriften, den Standards der Sicherheitstechnik und der Installation, der Inbetriebnahme und dem Betrieb des Geräts.

Zur Verhütung von Brand und elektrischem Schlag darf dieses Gerät weder Regen noch Nässe ausgesetzt werden!

Vor dem Anschluss des Gerätes an die Stromversorgung ist zu überprüfen, ob die örtlichen Netzverhältnisse den Angaben auf dem Typenschild entsprechen.

Ein Falschanschluss kann zur Zerstörung des Gerätes führen!

Beim Anschluss des Geräts ist der Anschlussplan (siehe Kapitel "Anschlussplan") einzuhalten und es ist auf Spannungsfreiheit der Anschlussleitungen zu achten. Verwenden Sie nur einwandfreies Leitungsmaterial und beachten Sie unbedingt die jeweils richtige Polarität bei der Verdrahtung!

Der einwandfreie und sichere Betrieb des Produktes setzt sachgemäßen Transport, sachgemäße Lagerung, Aufstellung und Montage sowie sorgfältige Bedienung und Instandhaltung voraus.

Ein Gerät, das sichtbare Schäden aufweist, gilt grundsätzlich als nicht mehr betriebsbereit und ist vom Netz zu trennen! Fehlersuche, Reparatur, Instandsetzung und Wartungsarbeiten sind nur in unserem Werk, bzw. nach Rücksprache mit unserem Kundendienst zulässig.

Bei eigenmächtigem Öffnen des Geräts verfällt jeglicher Garantie- oder Gewährleistungsanspruch. Eine fehlerfreie Funktion kann nicht mehr zugesichert werden!

Beim Öffnen des Geräts können spannungsführende Teile freigelegt werden. Kondensatoren im Gerät können auch dann noch geladen sein, wenn das Gerät von allen Spannungsquellen getrennt wurde. Ein Betrieb des geöffneten Geräts ist grundsätzlich unzulässig!

Bei blitzgefährdeten Anlagen sind Blitzschutzmaßnahmen für alle Ein- und Ausgangsleitungen vorzusehen (siehe Seite 28)!

#### **Produkthaftung**

#### **Das von uns gelieferte Produkt ist ein Qualitätserzeugnis.**

Es werden ausschließlich Bauteile hoher Zuverlässigkeit und bester Qualität eingesetzt.

Jedes Gerät wird vor seiner Auslieferung einem Langzeittest unterzogen.

Bezüglich der Produkthaftung, verweisen wir an dieser Stelle auf unsere allgemeinen Geschäftsbedingungen für Elektronikgeräte.

Die zugesicherten Eigenschaften des Geräts gelten grundsätzlich nur bei bestimmungsgemäßem Gebrauch!

#### **Entsorgung**

Bitte entsorgen Sie defekte, veraltete oder nicht mehr verwendete Geräte ordnungsgemäß.

Wenn Sie es wünschen, nehmen wir die Geräte auch gerne zur Entsorgung zurück.

#### **Lieferumfang**

#### **Im Lieferumfang enthalten:**

- Messgerät
- Steckersatz
- Kurzanleitung
- Befestigungsmaterial für das Gehäuse

# **1 Gerätespeicher**

Das Gerät verfügt über einen internen Datenspeicher (Flash). Die Ladung des Pufferkondensators ist nach einer ununterbrochenen Aufladezeit (Gerät an Versorgungsspannung angeschlossen) von ca. 100 Stunden ausreichend, um die interne Uhr vor dem Ausfall wegen fehlender Betriebsspannung für ca. 7 Tage zu schützen.

**HINWEIS**

Da bei leerem Kondensator und fehlender Versorgungsspannung die Uhrzeit nicht mehr korrekt ist, muss diese neu eingestellt werden!

# **2 Funktionsumfang**

Die elektronischen Netzmessgeräte der Serie multimess F96-...-5 messen und überwachen alle wichtigen Größen im Dreiphasen-Drehstromnetz und sind in mehreren Varianten verfügbar. Ein Impulsausgang ist in allen Geräten enthal- ten.

Die Speicherung des Lastprofils (P+ P- / Q+ Q-) ist bis auf das Einstiegsgerät multimess F96-0-TFT-…-5 in allen Geräten möglich und über, KBR-eBus auslesbar. Die Netz-Spannung kann gemäß EN 61000-4-30 überwacht werden. Bei einer Verletzung wird der Verlauf von Spannung und Strom abgespeichert und kann am TFT-Display analysiert werden. Unterschiedliche optionale Schnittstellen und Protokolle erlauben einen vielfältigen Einsatz.

## **2.1 Je nach Optionskarte (Opt.) hat das Gerät folgende Funktionen:**

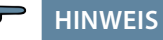

Das Gerät multimess F96-...-5 wird mit verschiedenen Optionenplatinen geliefert. Einige Funktionen sind daher nur bei bestimmten Optionsplatinen verfügbar. Bitte entnehmen Sie die tatsächliche Version dem Typenschild am Gerät oder dem Menü "Extra".

- Option 0 (F96-0-TFT-1DO-...-5) Keine Optionsplatine
- Option 1 (F96-2-TFT-MS-2RO1DO-...-5) Modbus RS485, 2x Relaisausgang, Pufferkondensator
- Option 3 (F96-0-TFT-ESMS-1DO-...-5) KBR-eBus RS485, Modbus RS485
- Option 4 (F96-2-TFT-MT-2RO1DO-...-5) Modbus TCP, 2x Relaisausgang, Pufferkondensator

Fortsetzung

- Option 5 (F96-2-TFT-DP-1DO-...-5) Profibus DP, Pufferkondensator
- Option 6 (F96-2-TFT-ET-2RO1DO-...-5) KBR-eBus TCP, 2x Relaisausgang, Pufferkondensator
- Option 7 (F96-2-TFT-ESMS-2RO1DO-...-5) KBR-eBus RS485, Modbus RS485, 2x Relaisausgang, Pufferkondensator, 2x Relaisausgang

# **3 Anschluss des multimess F96-...-5**

### **3.1 Installation und Montage**

- Bei der Montage sind die geltenden VDE-Vorschriften zu beachten.
- Vor Anschluss des Gerätes an die Stromversorgung ist zu überprüfen, ob die örtlichen Netzverhältnisse den Angaben auf dem Typenschild entsprechen. Ein Falschanschluss kann zur Zerstörung des Gerätes führen. Eine abweichende Netzfrequenz beeinflusst entsprechend die Messung.
- Das Gerät ist nach dem Anschlussplan anzuschließen.
- Bei blitzgefährdeten Anlagen sind Blitzschutzmaßnahmen für den Stromversorgungseingang durchzuführen.

### **3.2 Montage**

**Einbauort:** Das Gerät ist für den Einbau in ortsfesten und wettergeschützten Schalttafeln geeignet. Leitende Schalttafeln müssen geerdet sein.

**Einbaulage:** senkrecht

**Befestigung:** Das Gerät wird mit den mitgelieferten Klammern an der Schalttafel von hinten befestigt.

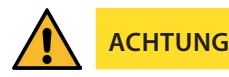

Sowohl die Steuerspannung, als auch die anliegende Messspannung des Gerätes ist bauseits mit einer Vorsicherung abzusichern.

Beim Anschluss der Stromwandler ist auf die Energieflussrichtung und die korrekte Zuordnung zu den Spannungspfaden zu achten!

**Stromversorgung:** In der Gebäudeinstallation muss ein Trenn- oder Leistungsschalter für die Versorgungsspannung vorgesehen sein.

Der Trennschalter muss in der Nähe des Gerätes angebracht und durch den Benutzer leicht erreichbar sein.

Der Schalter muss als Trennvorrichtung für dieses Gerät gekennzeichnet sein.

Die Trennvorrichtung muss UL / IEC zugelassen sein.

#### **Spannungsmessung:**

Der Trennschalter muss in der Nähe des Gerätes angebracht und durch den Benutzer leicht erreichbar sein.

Der Schalter muss als Trennvorrichtung für dieses Gerät gekennzeichnet sein. Die Trennvorrichtung muss UL / IEC zugelassen sein.

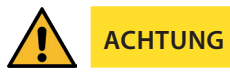

- Spannungsmesseingang nicht mit Gleichspannung belegen.
- Das Gerät ist nicht für Messung von Gleichspannung geeignet.
- Die Stromwandlerklemme ist mit den zwei Schrauben am Gerät zu befestigen.
- **Externe unbelastete Stromwandler niemals offen betreiben.** sondern immer kurzschließen. Verletzungsgefahr durch große Ströme und hohe elektrische Spannungen.

Für die Verdrahtung des Impulsausgangs empfehlen wir nur paarig verdrilltes und abgeschirmtes Material zu verwenden, um Störungen fernzuhalten (z. B. Installationsleitung I-Y(ST) Y 2x2x0,8 mm2, wobei die Abschirmung nur an einer Seite angeschlossen werden darf).

Bitte beachten Sie bei der Installation auch unseren Hinweis zu Schutzmaßnahmen gegen Überspannungen und Blitz auf Seite 28.

**HINWEIS**

Folgende Punkte sind beim Anschluss des Gerätes an das zu messende Drehstromsystem zu beachten:

- Energieflussrichtung
- Zuordnung Messspannungseingang / Stromwandlereingang

#### **Drehfeld:**

Das Gerät kann sowohl mit "Rechts"- oder "Linksdrehfeld" betrieben werden. Beim Anschalten der Geräte-Stromversorgung ans Netz prüft multimess F96-...-5 selbständig die Drehrichtung. Überprüfung des Drehfeldes:

- Schließen Sie hierzu nur die Messspannung an das Gerät an (UMess siehe Typenschild).
- Schalten Sie das Gerät ein, indem Sie die Spannung an die Stromversorgungsanschlüsse (L und N) anlegen. Unmittelbar nach dem Einschalten überprüft das Gerät die Drehrichtung des Netzes.
- Die Anzeige des Drehfeldes erfolgt im Menü U<sub>PH-PH</sub>, Untermenü Drehfeld.
- Für Rechtsdrehfeld lautet die Anzeige in L1 0, L2 120 und L3 240 Grad.
- Für den Wechsel des Drehfeldes von Rechts- auf Linksdrehfeld und umgekehrt vertauschen Sie in diesem Fall einfach zwei Klemmen, d.h. zwei Phasen. Im Anschluss daran schalten Sie das Gerät nochmals AUS und wieder EIN. Im Display erscheinen nun die korrekten Spannungswerte und das Gerät nimmt automatisch den Messbetrieb auf.
- Anschließend bitte erneut prüfen, ob die Zuordnung zwischen dem Spannungspfad L1 und dem Strompfad L1 sowie für alle weiteren Phasen noch stimmt.

### **Unsymmetrie**

Die Anzeige des Drehfeldes erfolgt im Menü UPH-PH, Untermenü Winkel / Unsym.

Anzeige der Spannungsunsymmetrie lt. Norm EN 6100-4-30:2003. Zeigt die unsymmetrische Belastung des Drehstromnetzes an.

Die Anzeige Unsymmetrie wird eingeblendet und der Wert in % angezeigt.

#### **Stromwandleranschluss:**

Energieflussrichtung:

Beim Einbau der Wandler ist auf die Stromfluss- bzw. Energieflussrichtung zu achten. Bei falsch herum eingesetzten Stromwandlern erhalten Sie ein negatives Vorzeichen vor dem angezeigten Messwert.

Voraussetzung dafür ist, dass Energiebezug vorliegt.

Zuordnung - Messspannungseingang / Stromwandlereingang:

Der Stromwandler an Klemme 20/21 (k1/l1) muss in der Phase angeordnet sein, von der die Messspannung für die Klemme 10 (L1) abgegriffen wird. Dasselbe gilt für die restlichen Wandler- und Messspannungsanschlüsse.

- Die Phasenfolge lässt sich mit Hilfe des multimess F96-...-5 folgendermaßen überprüfen:
	- wechseln Sie hierzu ins Hauptmenü "I"
	- Stromwandler an die entsprechenden Leiter klemmen
	- bei korrektem Anschluss und richtiger Energieflussrichtung zeigt das Gerät nur positive Ströme an.
	- bei Falschanschluss sind alle angezeigten Ströme negativ. Tauschen Sie die Anschlüsse solange, bis die Anzeige korrekte Werte liefert.

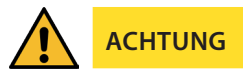

Vor jeder Tauschaktion müssen die Strommesswandler kurzgeschlossen werden!

## **3.3 Anschlussplan**

# **HINWEIS**

Bei Anschluss von Phase (L1) an Klemme 1 und Neutralleiter (N) an Klemme 2 bei US1 Ph-N 100V - 240V AC 50/60 Hz bzw. bei US5 Ph-N 22,5V - 64V AC 50/60 Hz sind die Sicherung und der Trenner in der Zuleitung zu Klemme 2 (N) nicht erforderlich.

Die Sicherung und der Trenner an der Anschlussklemme 2 (N) sind nur bei folgenden Anschlussvarianten erforderlich:

#### **Wechselspannung:**

Klemme 1 (L1) und Klemme 2 (L2): US1 Phase-Phase 100V - 240V AC 50/60 Hz bzw. US5 Phase-Phase 22,5V - 64V AC 50/60 Hz

#### **Gleichspannung:**

Klemme 1 (+) und Klemme 2 (-): US1 100V - 240V DC bzw. US5 22,5V - 64V DC

#### **Anschlussvarianten der Versorgungsspannung:**

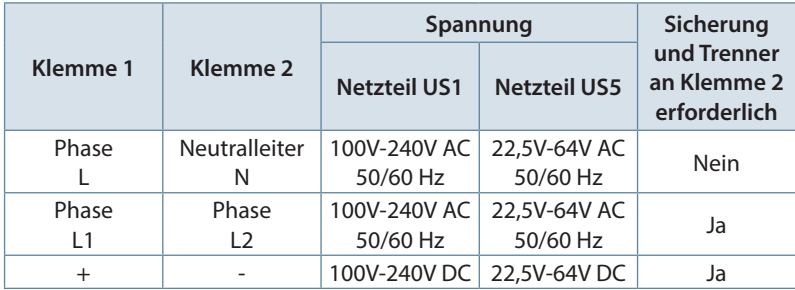

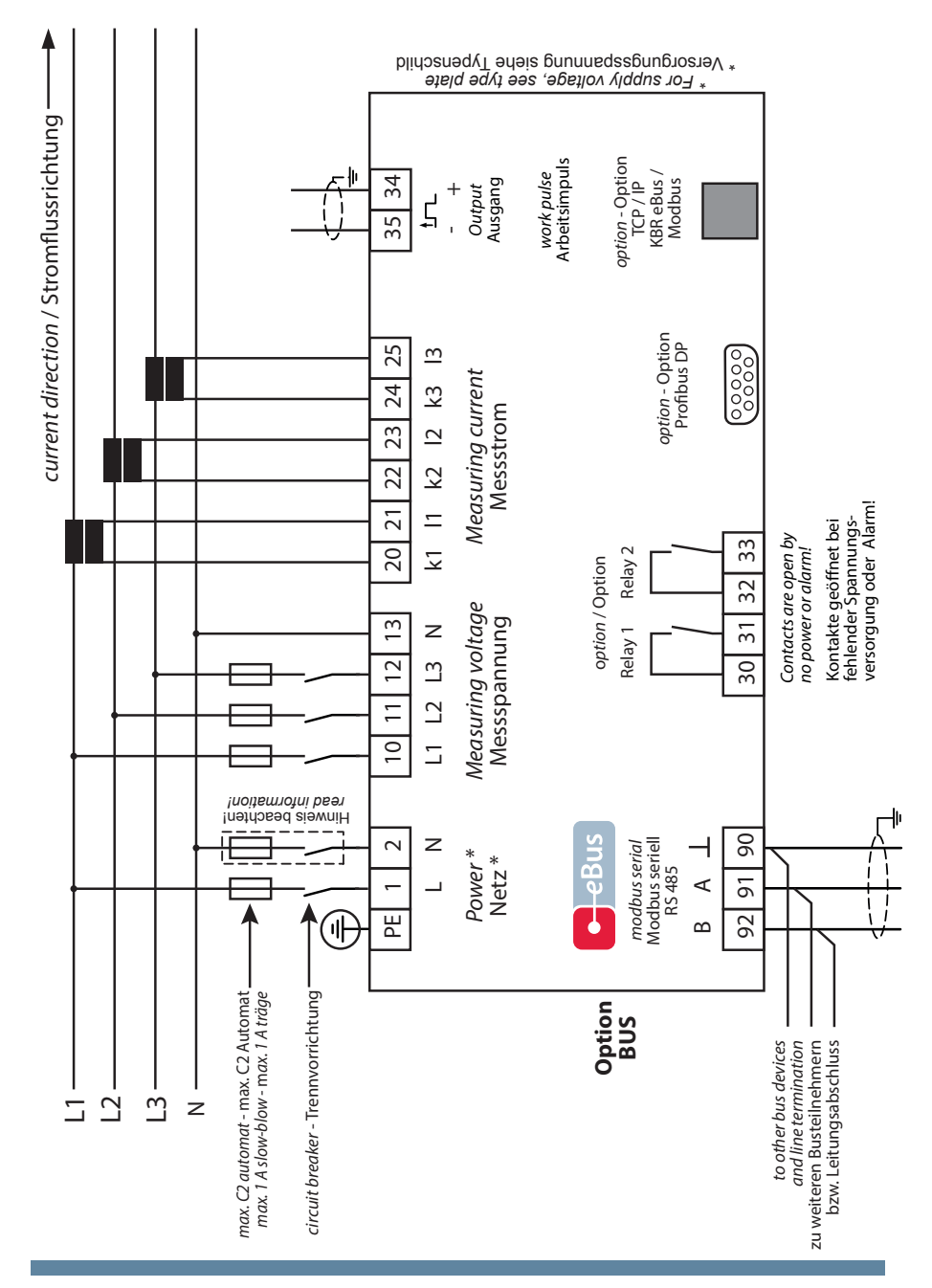

# **3.4 Klemmenbelegung**

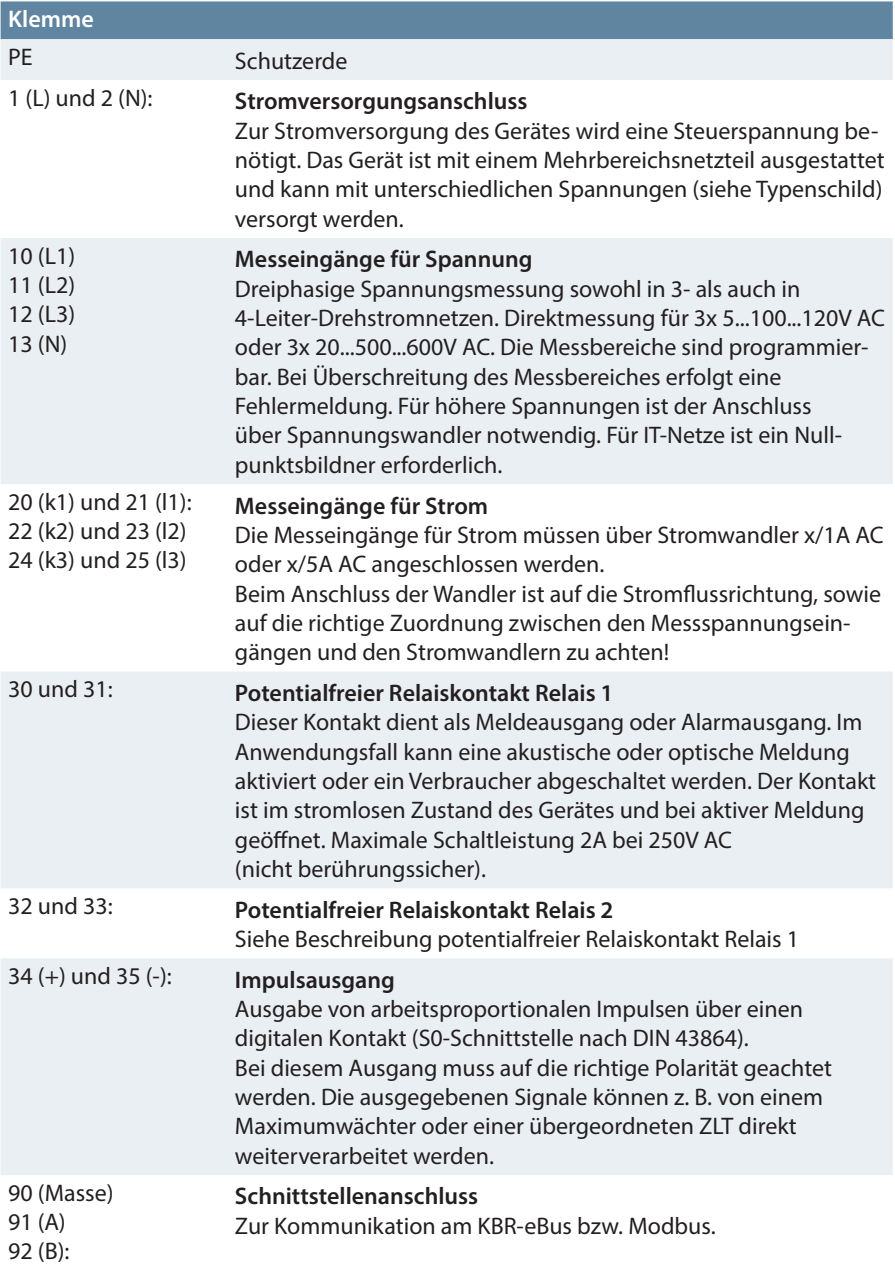

 $\sim 10$ 

# **4 Arbeiten mit dem System**

In diesem Kapitel erfahren Sie, wie Sie das multimess F96-...-5 im täglichen Einsatz bedienen. Sie finden hier außerdem Verweise auf den vollständigen Funktionsumfang.

### **4.1 Bedien- und Anzeigeteil**

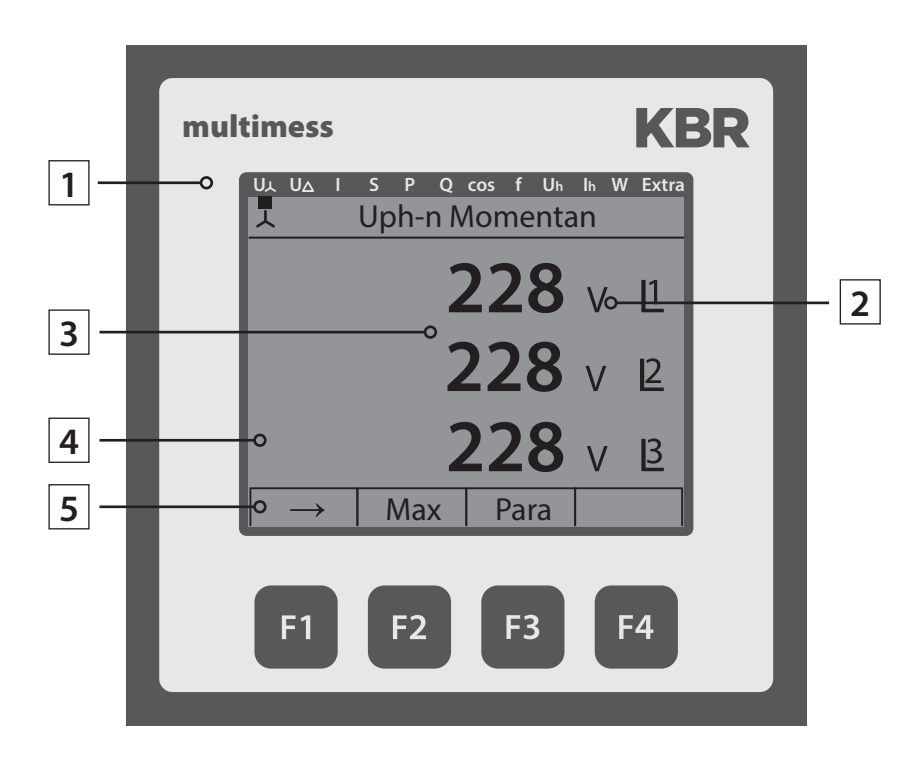

## **4.2 Beschreibung der Tasten und Anzeigen**

## **1 Navigationsleiste des Displays**

Die Navigationsleiste zeigt das ausgewählte Hauptmenü und erleichtert somit die Bedienung des Gerätes erheblich. Der Anwender erkennt sofort, in welchem Menü er sich gerade befindet.

# **2 Einheitenanzeige**

Dieser Anzeigebereich wird normalerweise für die Einheit verwendet. Jede Phase hat seine eigene Anzeige. In einigen Untermenüs wird dieser Anzeigebereich dazu genutzt Zusatzinformation für die komfortable Bedienerführung anzuzeigen

## **3 Messwertebereich**

Diese Anzeigen dienen zur Darstellung von gemessenen, gespeicherten und programmierten Werten. In einigen Untermenüs dienen sie auch dazu, mit einfachen Textausgaben die Parametrierung zu erleichtern.

## **4 Zusatzinfobereich**

Durch einfache und für sich sprechende Symbole wird mit dem Messwert eine zusätzliche Information übermittelt. Dem Nutzer ist es anhand dieser Zusatzinformation leichter möglich die ermittelten Werte zu interpretieren.

## **5 Hot-Key-Bereich**

Die Textzeile korrespondiert mit den darunter liegenden Funktionstasten und dient zur Ausgabe von Meldungen und Texten. Das Zusammenspiel von Taste und zugehöriger Anzeige ermöglicht eine sehr komfortable und selbsterklärende Bedienung.

# **4.3 Werkseinstellungen nach einem Reset (Auslieferzustand)**

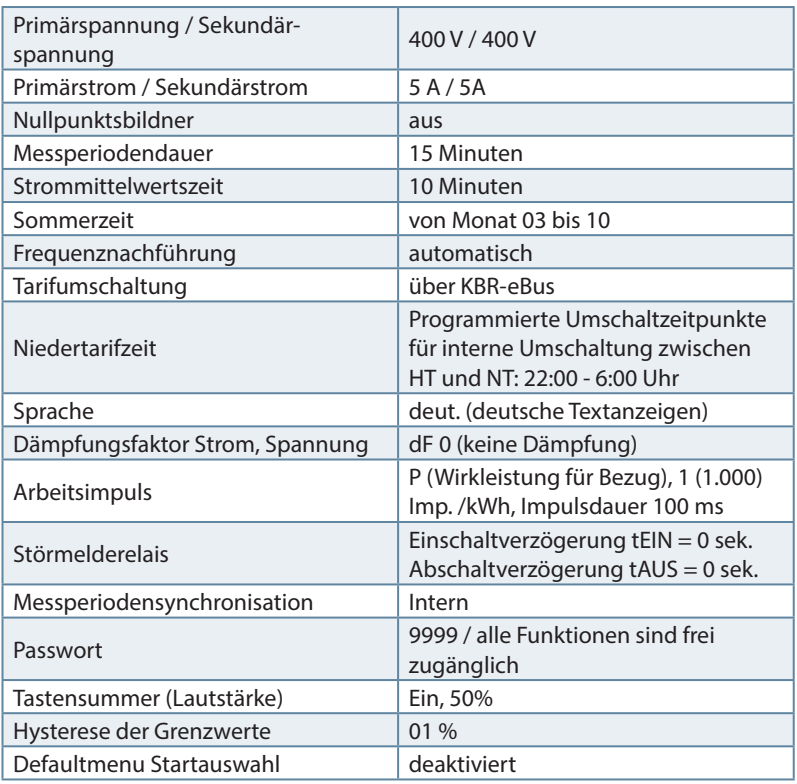

### **Durch einen RESET nicht verändert:**

- 1. Buskommunikation
- 2. Uhrzeit
- 3. Sprache

п

## **4.4 Einstellbereiche**

Für die Parametrierung des Gerätes stehen folgende Einstellbereiche zur Verfügung:

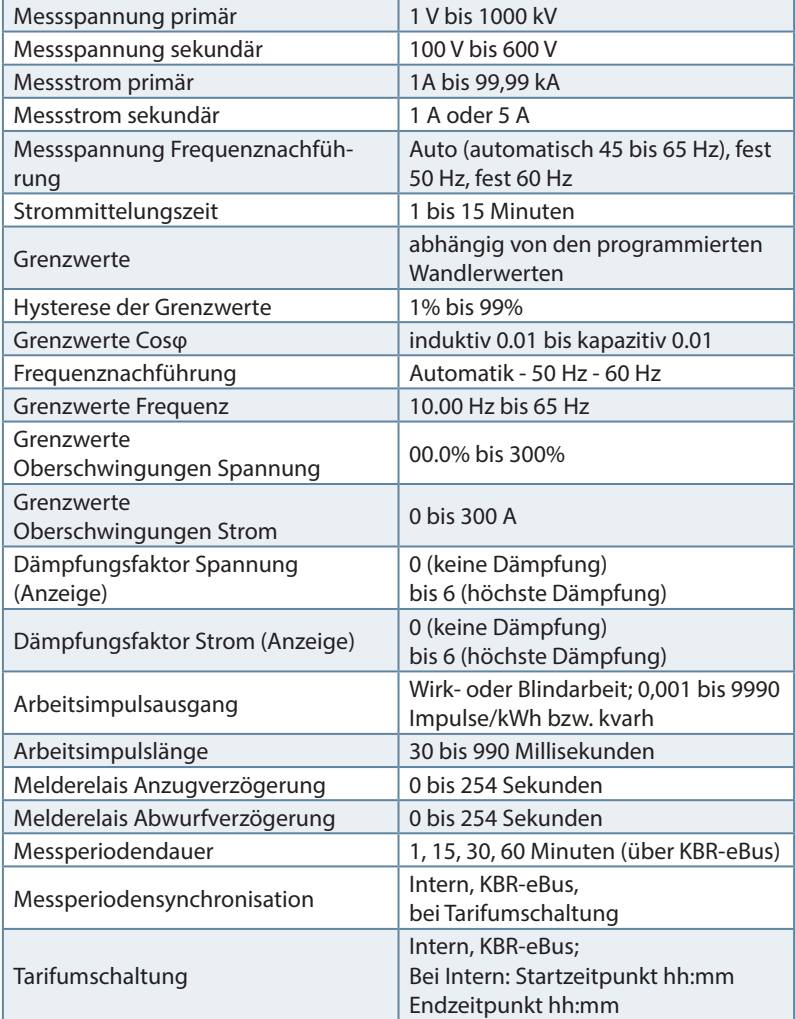

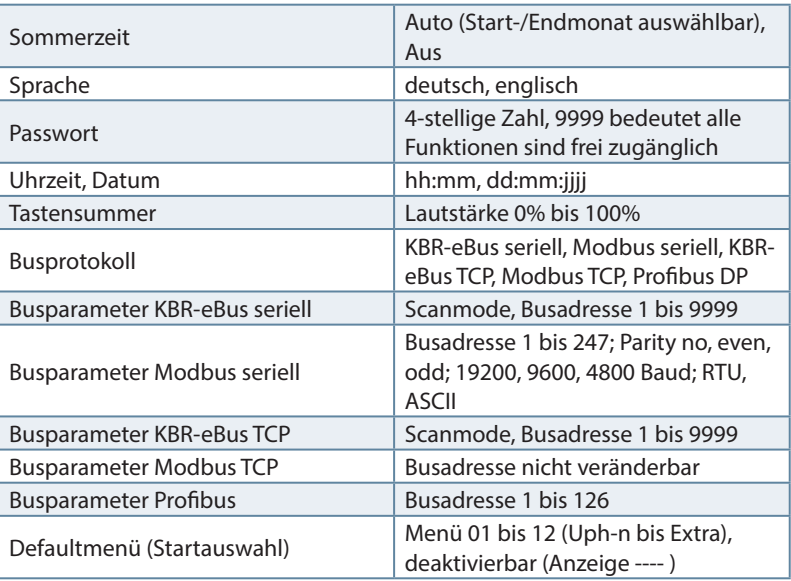

Г

# **5 Geräteübersicht**

### **5.1 Bedienstruktur**

In der folgenden Übersicht können Sie auf einen Blick die Bedienstruktur erkennen.

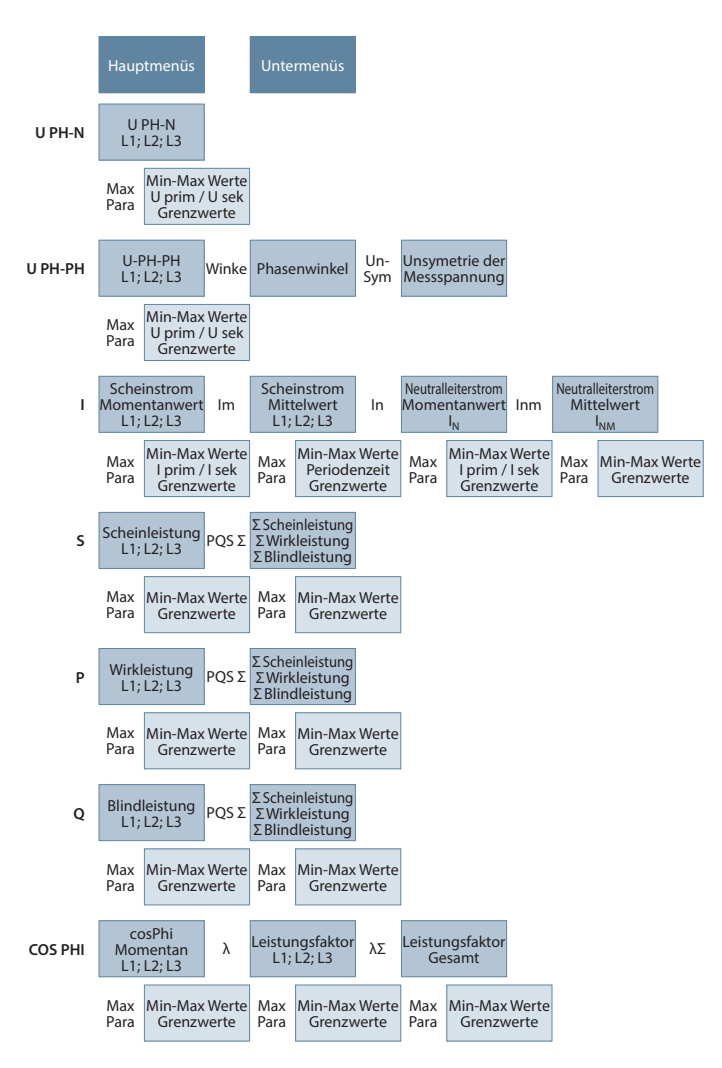

23807\_EDEKZA0029-2319-1\_DE 23807\_EDEKZA0029-2319-1\_DE

Fortsetzung Bedienstruktur rechts

Fortsetzung Bedienstruktur

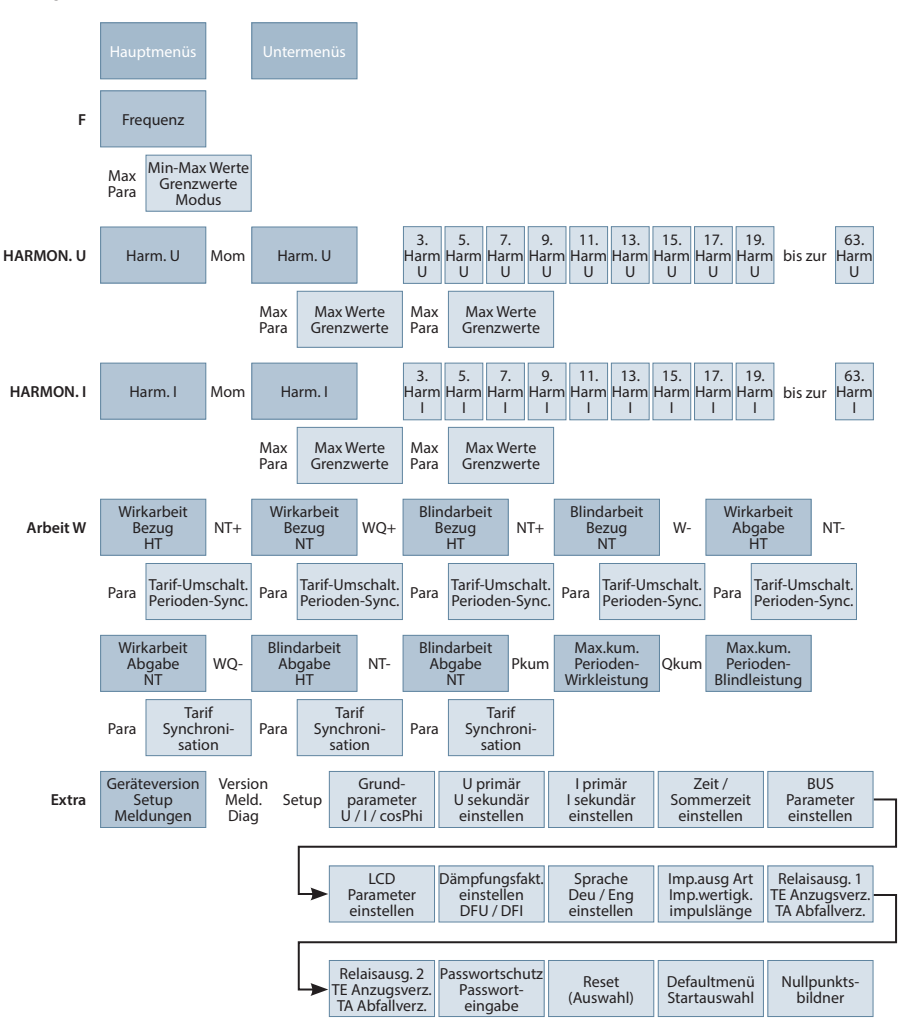

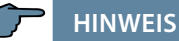

Einige Geräteanzeigen sind nicht bei allen Varianten verfügbar!

### **5.2 Prinzipielle Geräteprogrammierung**

Die Menüführung des **multimess F96-...-5** ist selbsterklärend.

Der Benutzer wird durch Bedienhinweise am Display in der jeweiligen Situation vom Gerät geführt und unterstützt.

Als Beispiel für die grundsätzliche Vorgehensweise der Programmierung werden die Funktionen im Menü **U Phase - N** herangezogen.

#### **Menü: U Phase - N**

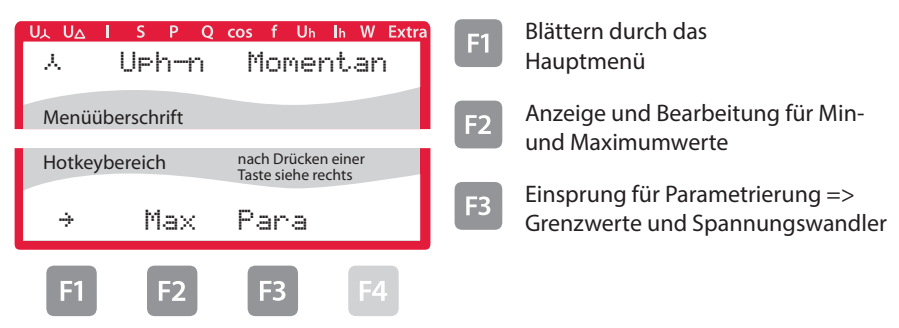

#### **5.3 Grenzwert einstellen**

Nach Drücken der Taste <sup>B</sup> (Para) erscheint im Hot-Key-Bereich des Displays folgende Anzeige:

#### **Menü: U Phase - N**

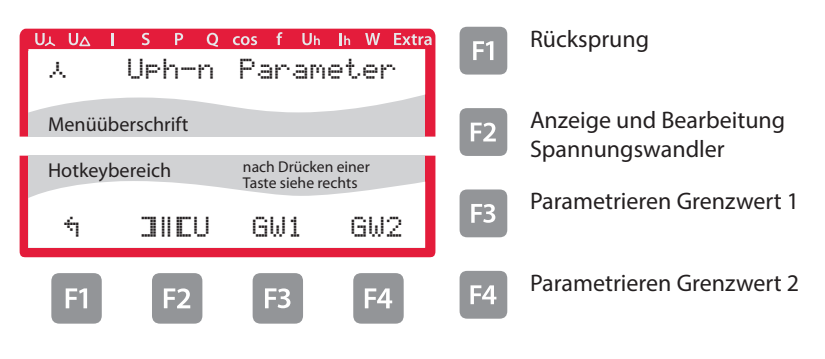

Nach Drücken der Taste **B** (GW1) erscheint im Hot-Key-Bereich des Displays folgende Anzeige:

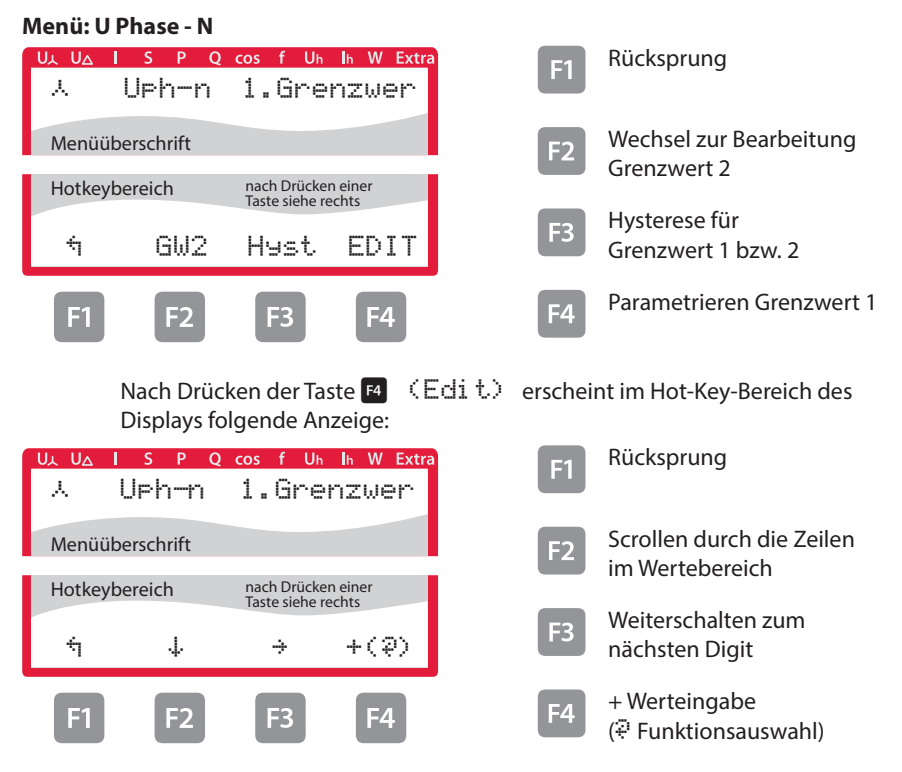

Wenn die Einstellung verändert wurde erscheint beim Drücken der Taste �(Scrollfunktion) nach der dritten Zeile folgende Anzeige im Hot-Key-Bereich des Displays:

### **Menü: U Phase - N**

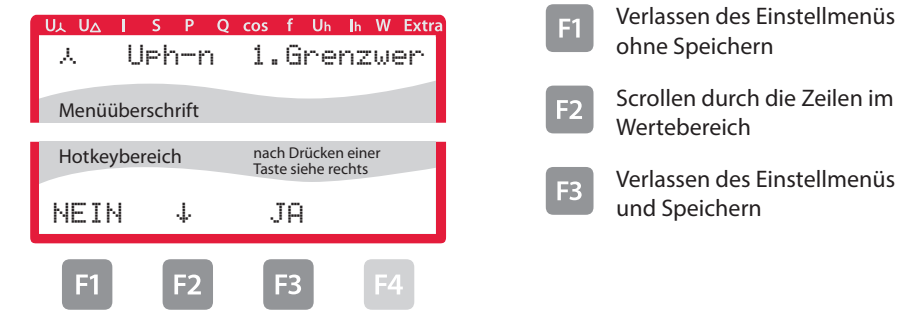

Nach Drücken der Taste **B** (EDIT) erscheint im Hot-Key-Bereich des Displays folgende Anzeige:

#### **Menü: U Phase - N**

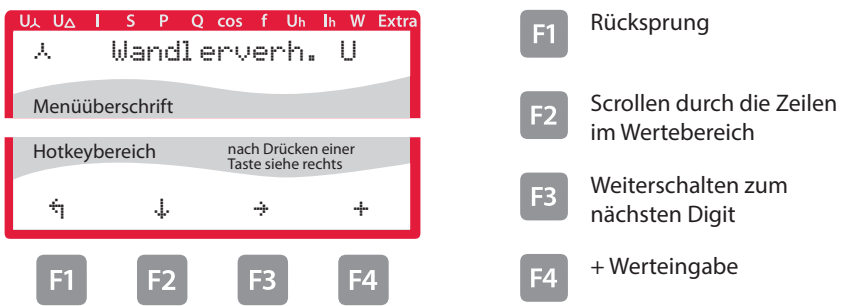

Wenn die Einstellung verändert wurde erscheint beim Drücken der Taste �(Scrollfunktion) nach der dritten Zeile folgende Anzeige im Hot-Key-Bereich des Displays::

#### **Menü: U Phase - N**

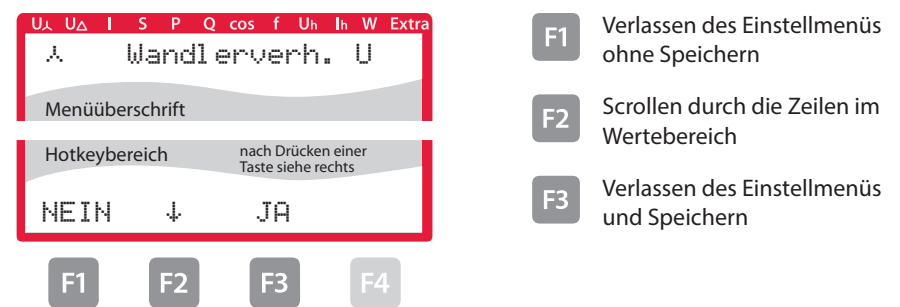

# **6 Technische Daten multimess F96-...-5**

## **6.1 Mess- und Anzeigegrößen**

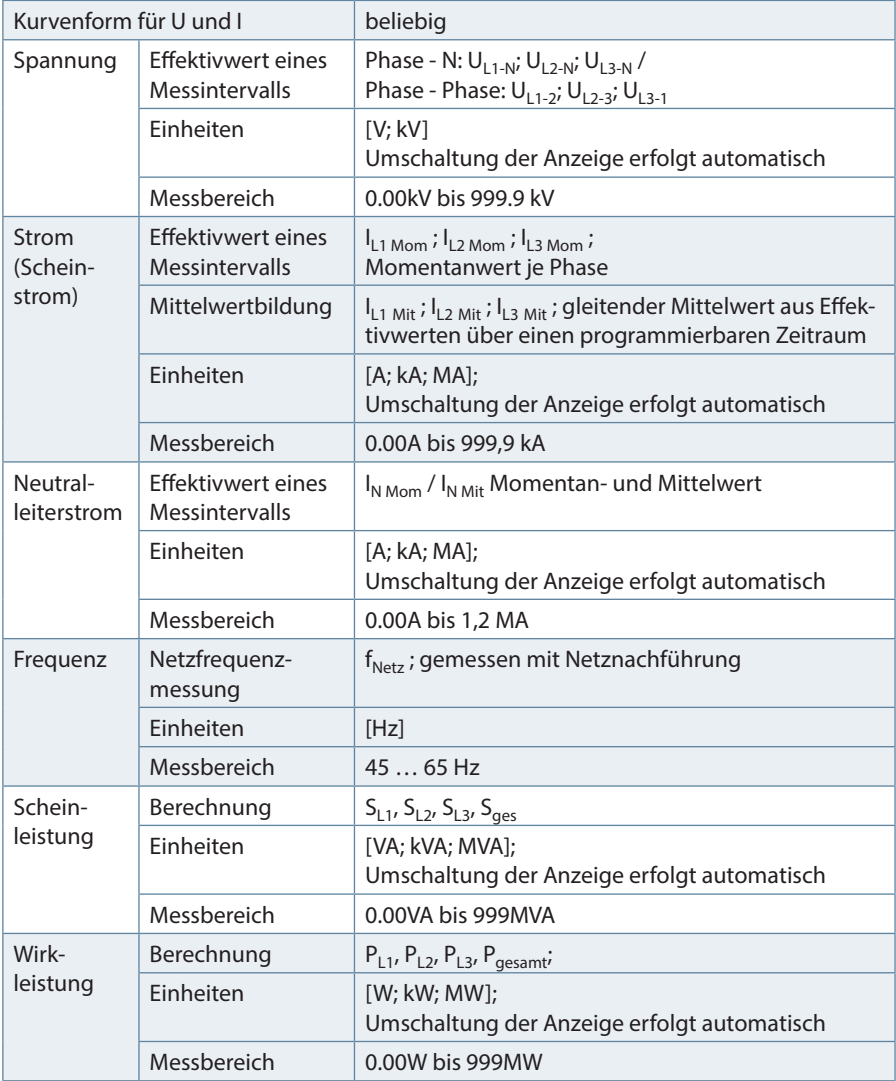

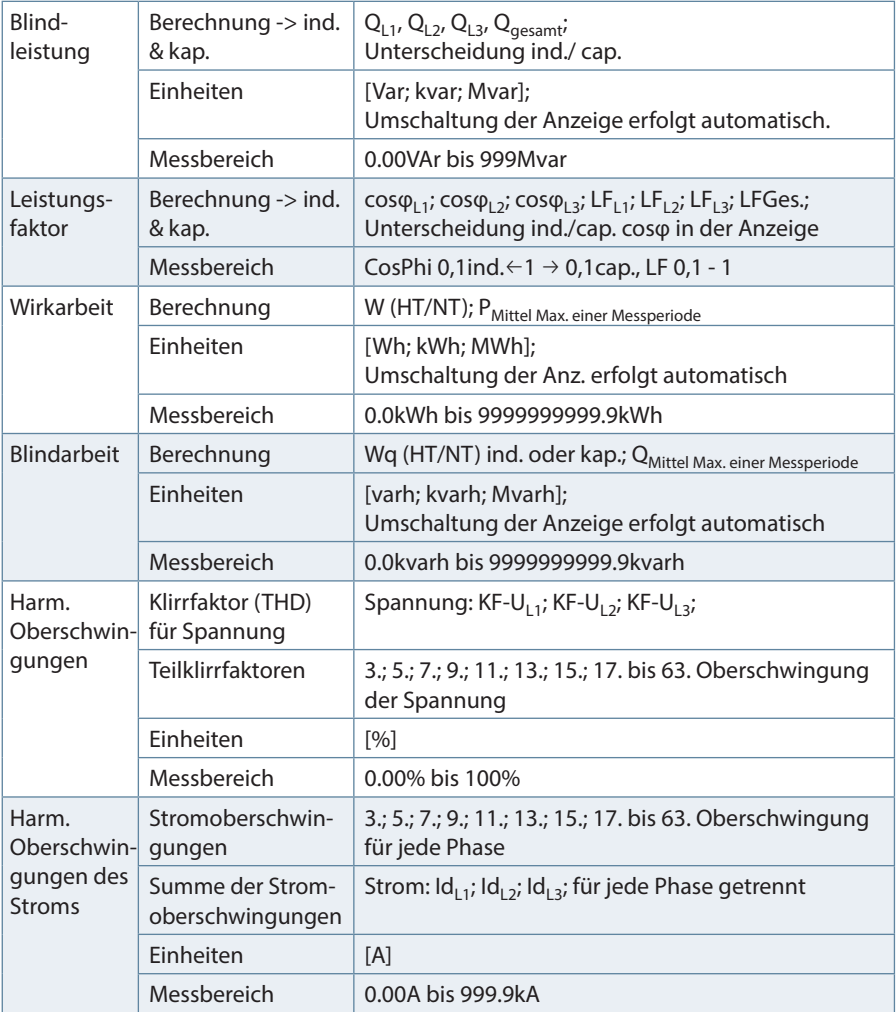

 $\sim 10$ 

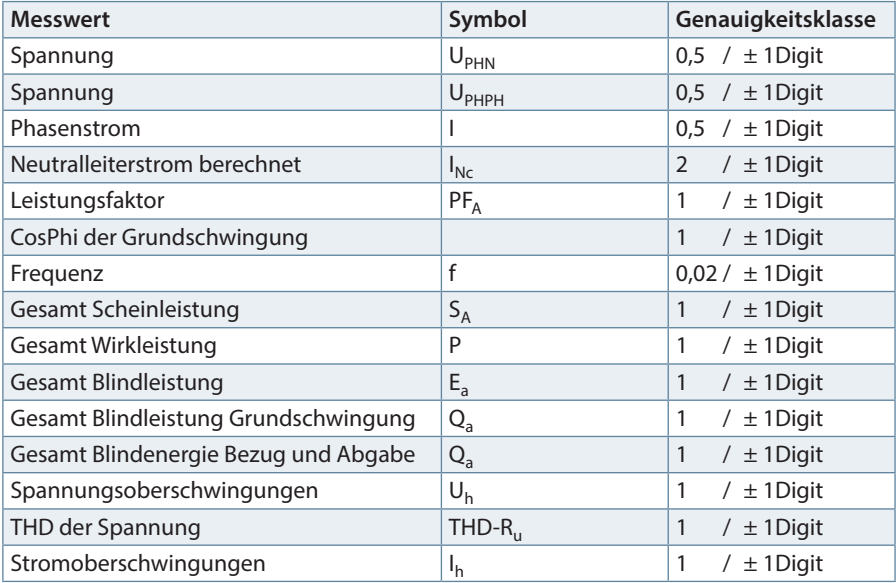

# **6.2 Messgenauigkeitsklasse (nach DIN EN 61557-12)**

## **6.3 Messprinzip**

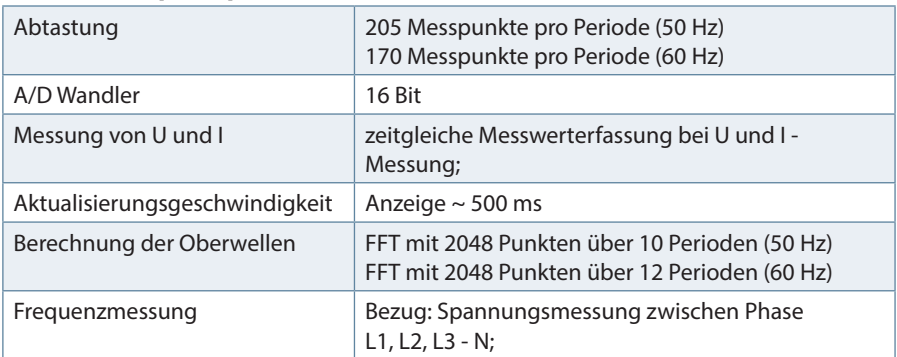

г

### **6.4 Gerätespeicher**

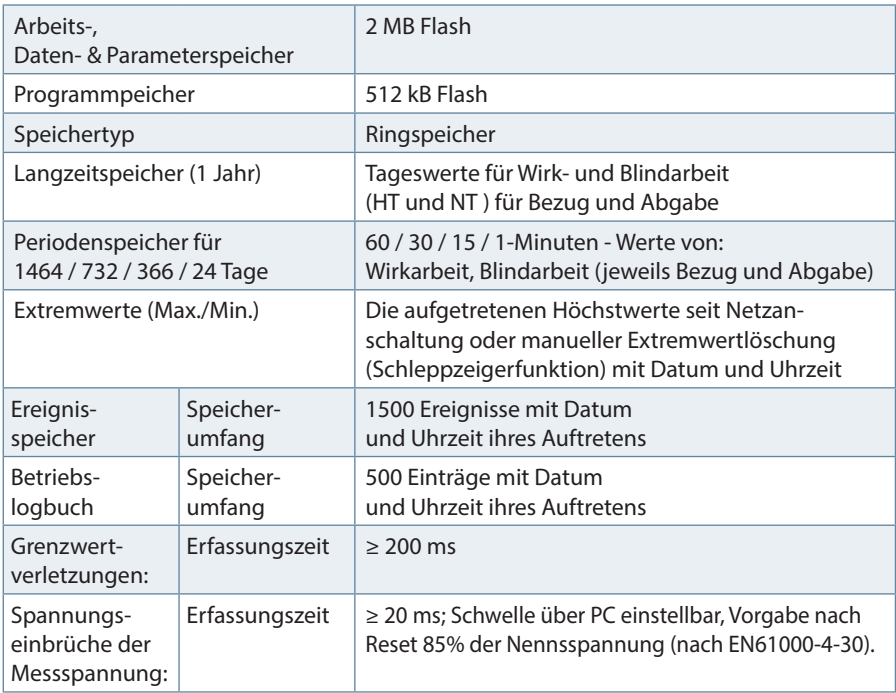

### **6.5 Stromversorgung**

Stromversorgung US1: 100 bis 240V +/- 10% AC/DC 50/60 Hz; 8VA, 4W US5: 22,5 bis 64V +/- 10% AC/DC 50/60 Hz; 8VA, 4W

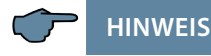

Wir empfehlen den Einbau von Überspannungsschutzmaßnahmen zur Vermeidung von Schäden an unseren hochwertigen elektronischen Geräten. Geschützt werden sollten Steuerspannungseingänge, Impulsleitungen und Busleitungen bei Bedarf.

Bei blitzgefährdeten Anlagen sind Blitzschutzmaßnahmen für alle Ein- und Ausgangsleitungen vorzusehen.

## **6.6 Hardware Ein- und Ausgänge**

## **6.6.1 Hardware Eingänge**

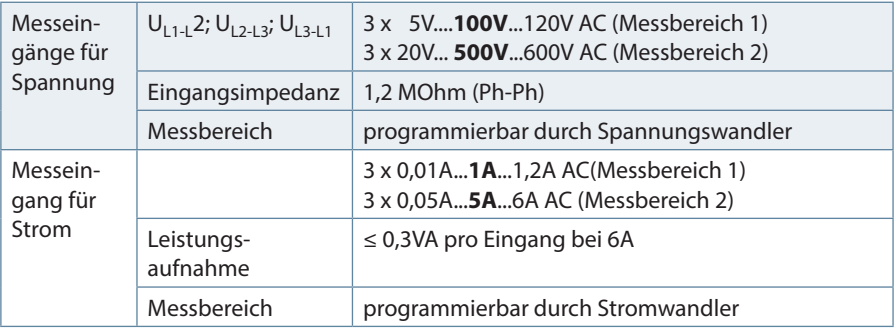

## **6.6.2 Hardware Ausgänge**

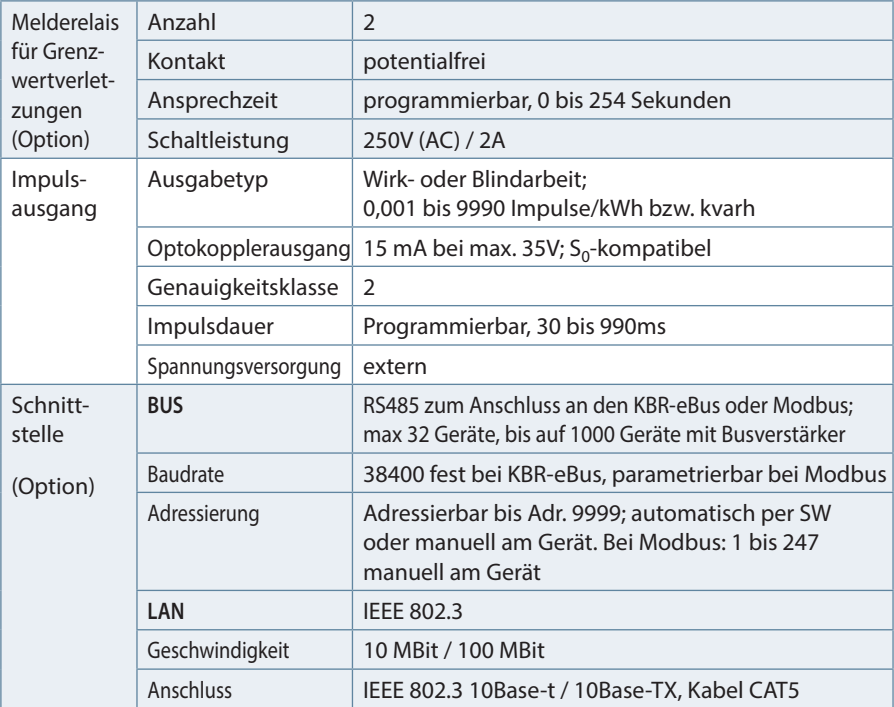

г

# **6.7 Elektrischer Anschluss**

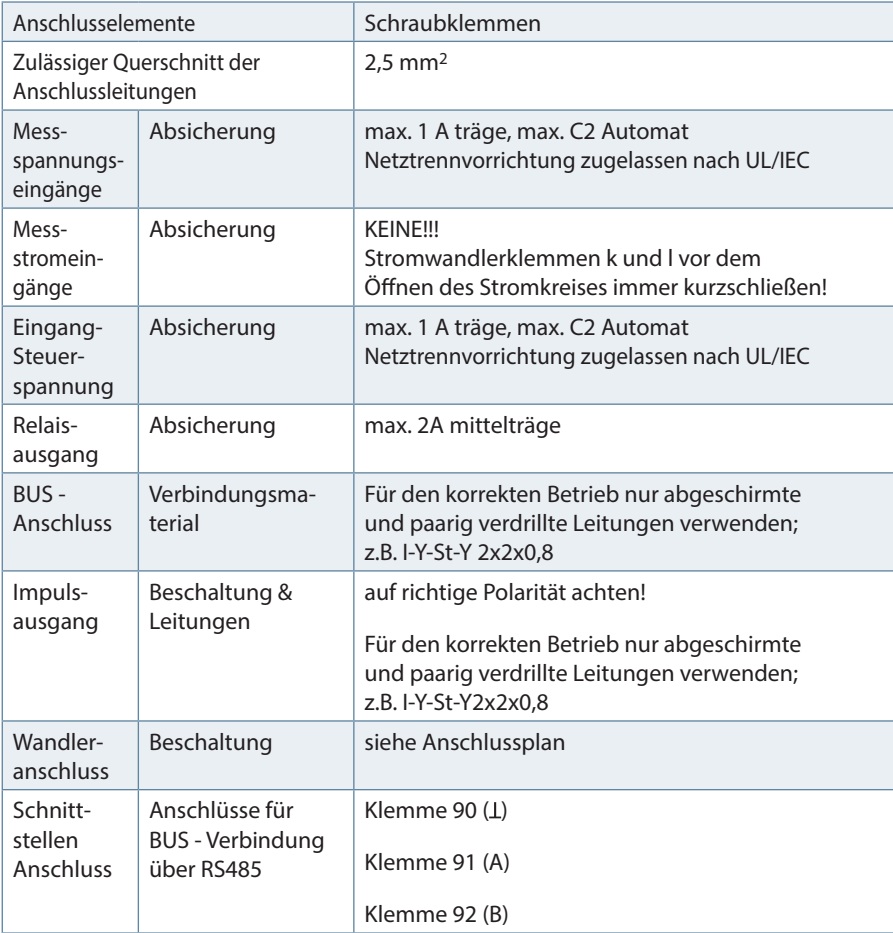

## **6.8 Mechanische Daten**

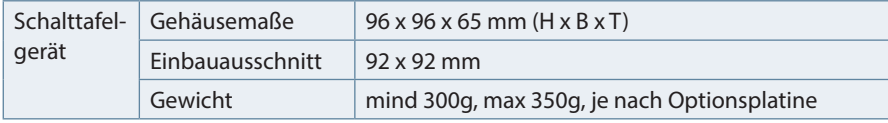

man.

# **6.9 Normen und Sonstiges**

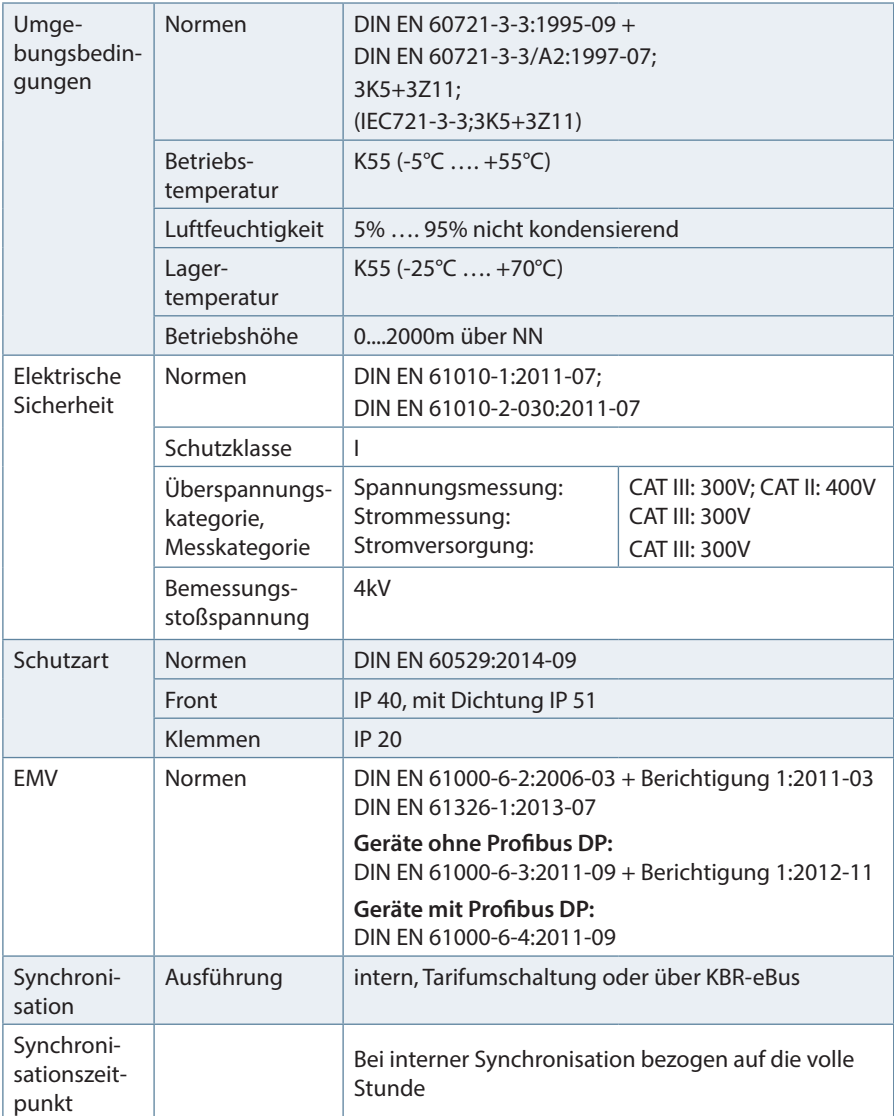

П

# **7 Modbus Schnittstelle**

**HINWEIS**

Die Verfügbarkeit der Datenpunkte ist abhängig von der Gerätevariante.

### **7.1 Beschreibung Modbus Schnittstelle für Modbus RTU bzw. ASCII**

Das multimess F96-...-5 ist optional mit einer Schnittstelle für Modbus RTU bzw. ASCII erhältlich. Um diese zu nutzen, muss das Gerät von KBR-eBus auf das Busprotokoll Modbus RTU bzw. ASCII umgestellt werden.

Dazu ist folgendermaßen vorzugehen:

### **7.1.1 Hauptmenü Extra**

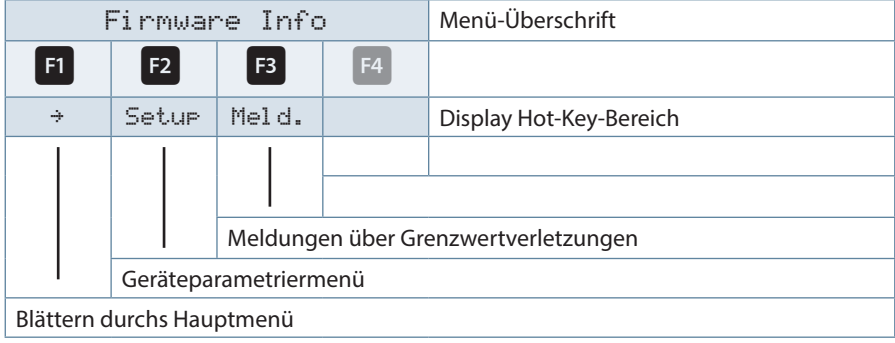

Nacheinander Taste <sup>F2</sup> und Taste <sup>F4</sup> drücken.

## **7.1.2 Busprotokoll ändern**

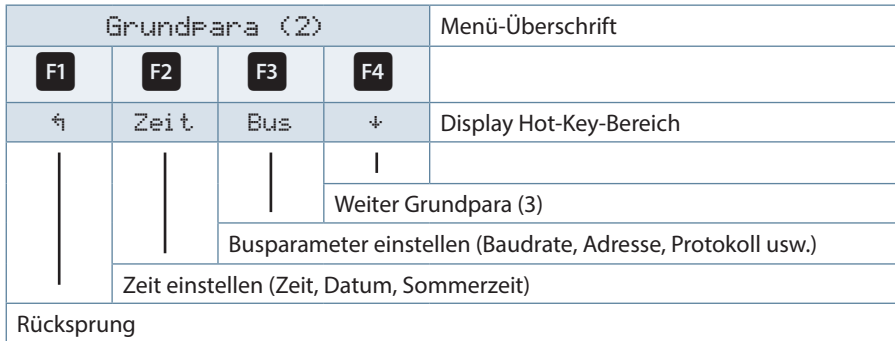

Nach betätigen der Taste<sup>B</sup> erscheint die Anzeige:

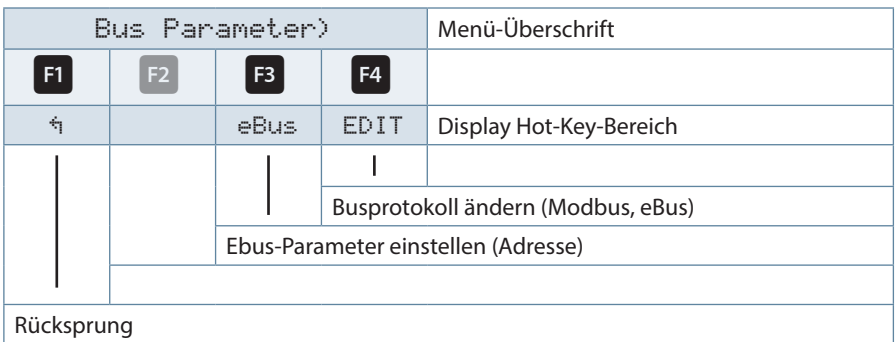

Mit der Taste <sup>F4</sup> die Eingabe starten und danach mit der Taste <sup>F3</sup> das Busprotokoll ändern, von KBR-eBus nach Modbus.

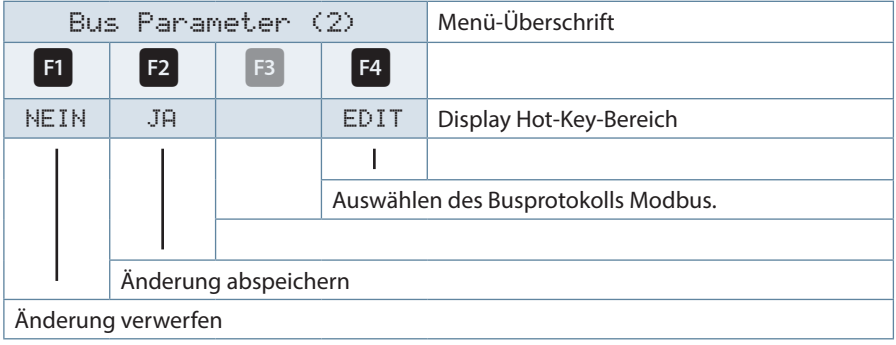

Danach mit der Taste <sup>12</sup> die Änderung abspeichern oder mit der Taste <sup>11</sup> verwerfen. Das Gerät führt einen Neustart durch und übernimmt die neue Einstellung.

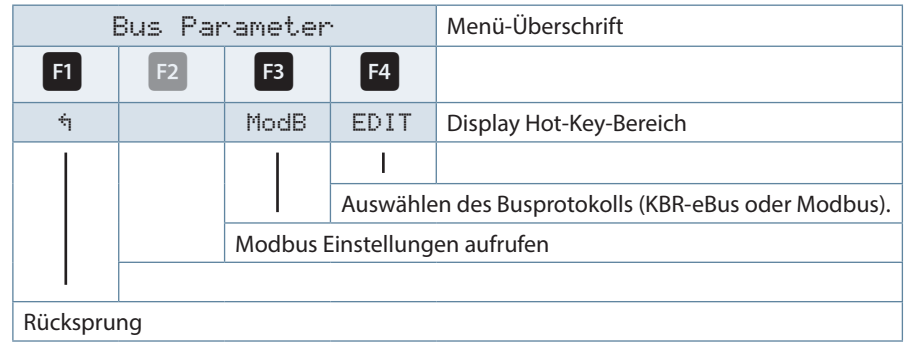

Mit der Taste <sup>B</sup> die Modbus Einstellungen aufrufen.

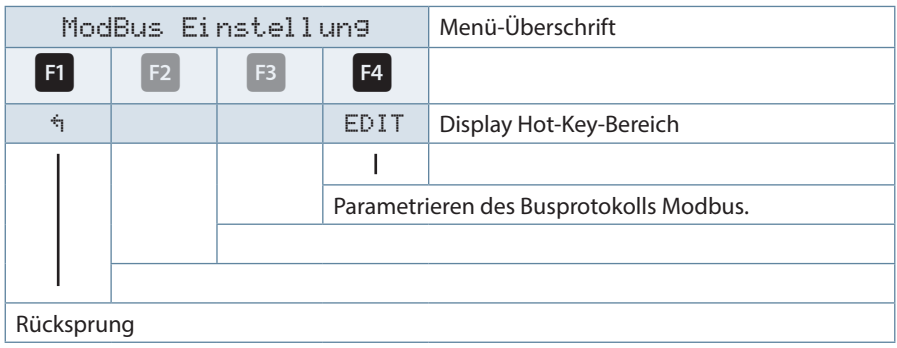

Mit der Taste <sup>14</sup> das Einstellmenü für Modbus-Adresse und Busprotokoll aufrufen.

Es können folgende Protokolle eingestellt werden:

4,8k Baud, 9,6k Baud, 19,2k Baud mit der jeweiligen Parität even / odd oder no Parity im Modus RTU oder ASCII.

## **7.1.3 Ethernet Schnittstelle für Modbus TCP**

Das multimess F96-...-5 ist optional mit einer Schnittstelle für Modbus TCP erhältlich.

## **8.1 Hauptmenü Extra**

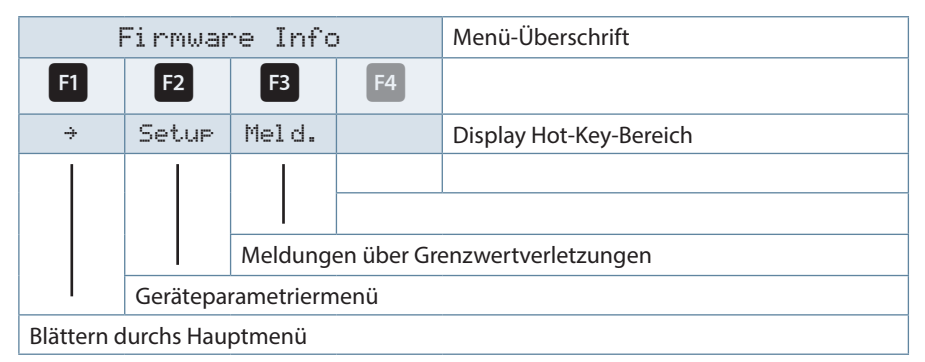

Nacheinander Taste <sup>F2</sup> und Taste <sup>F4</sup> drücken.

## **7.1.4 Busparameter ändern**

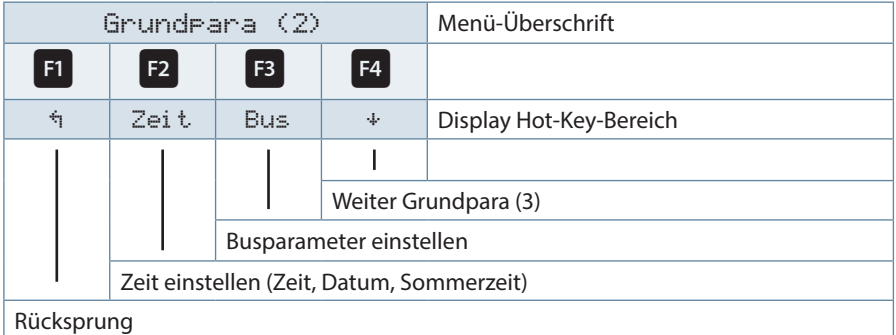

## **E3** drücken

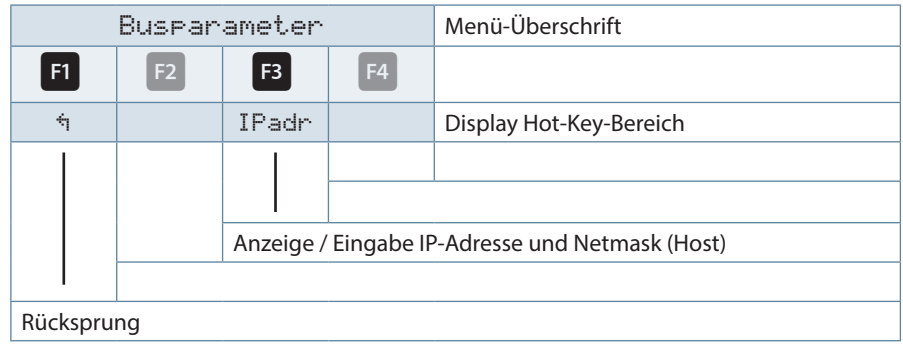

# **8 Ethernet Schnittstelle für KBR-eBus TCP**

Das multimess F96-...-5 ist optional mit einer Schnittstelle für eBus TCP erhältlich.

## **8.1 Hauptmenü Extra**

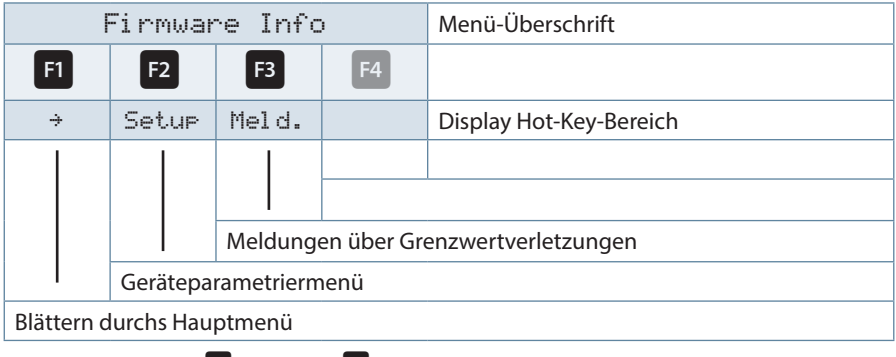

Nacheinander Taste <sup>E2</sup> und Taste <sup>E4</sup> drücken.

### **8.2 Busparameterändern**

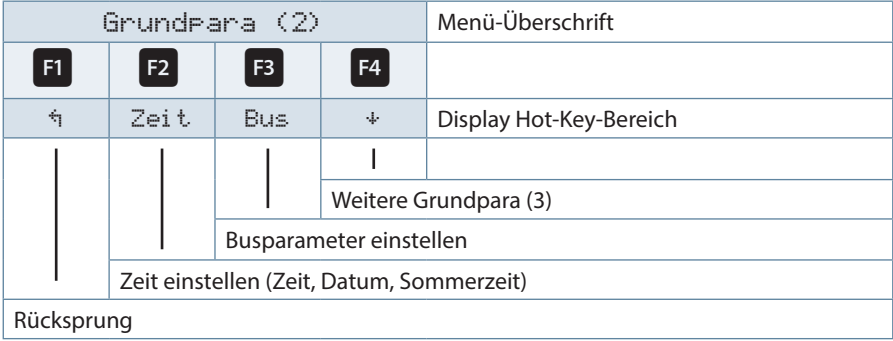

## drücken.

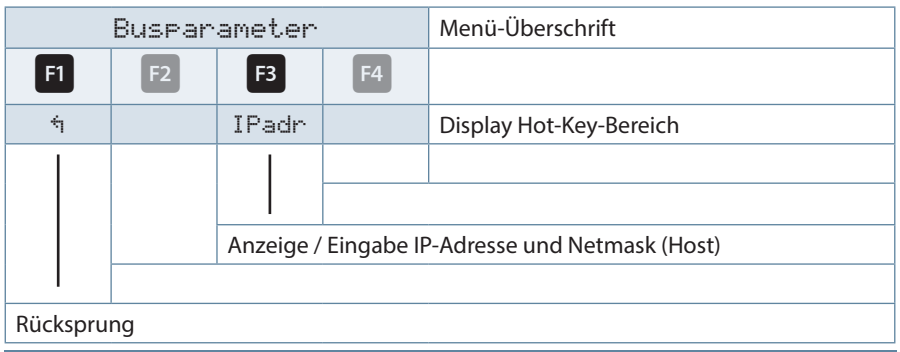

# **9 Profibus DP Schnittstelle**

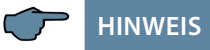

**Die Verfügbarkeit der Datenpunkte ist abhängig von der Gerätevariante.**

### **9.1 Beschreibung Profibus DP Schnittstelle**

Das multimess F96 -...-5 ist optional mit einer Schnittstelle für Profibus DP erhältlich. Um diese zu nutzen, muss die Profibusadresse entsprechend eingestellt werden.

Dazu ist folgendermaßen vorzugehen:

### **9.2 Hauptmenü Extra**

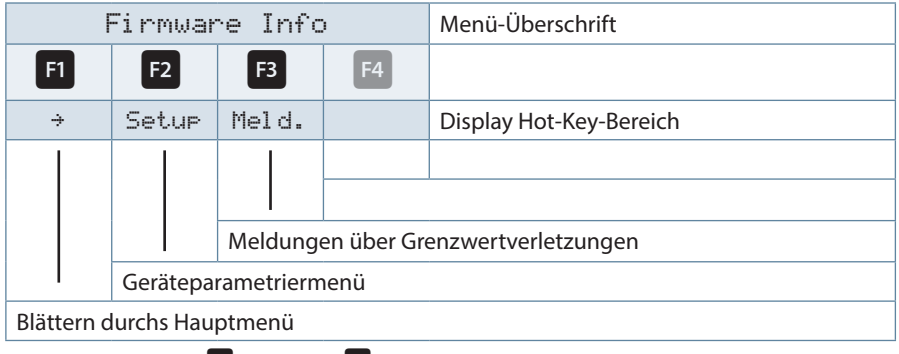

Nacheinander Taste <sup>F2</sup> und Taste <sup>F4</sup> drücken.

## **9.3 Busprotokoll ändern**

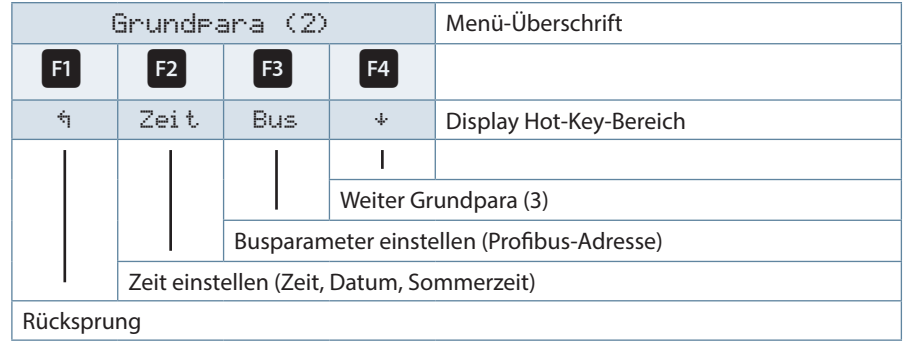

Nach Betätigen der Taste<sup>F3</sup> erscheint die Anzeige:

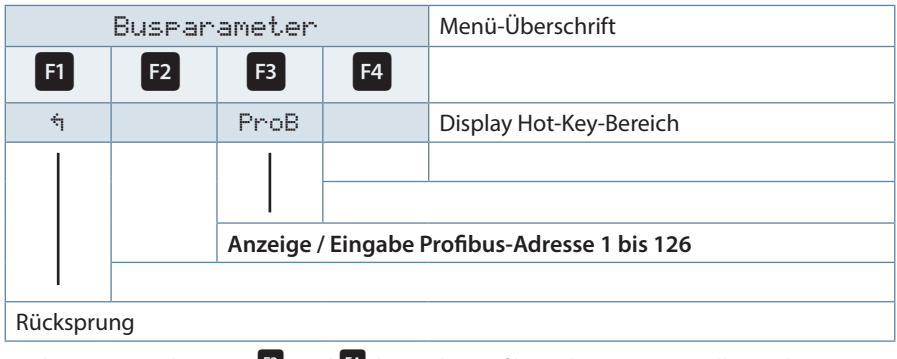

Nach Betätigen der Taste <sup>F3</sup> und <sup>F4</sup> kann die Profibusadresse eingestellt werden.

÷

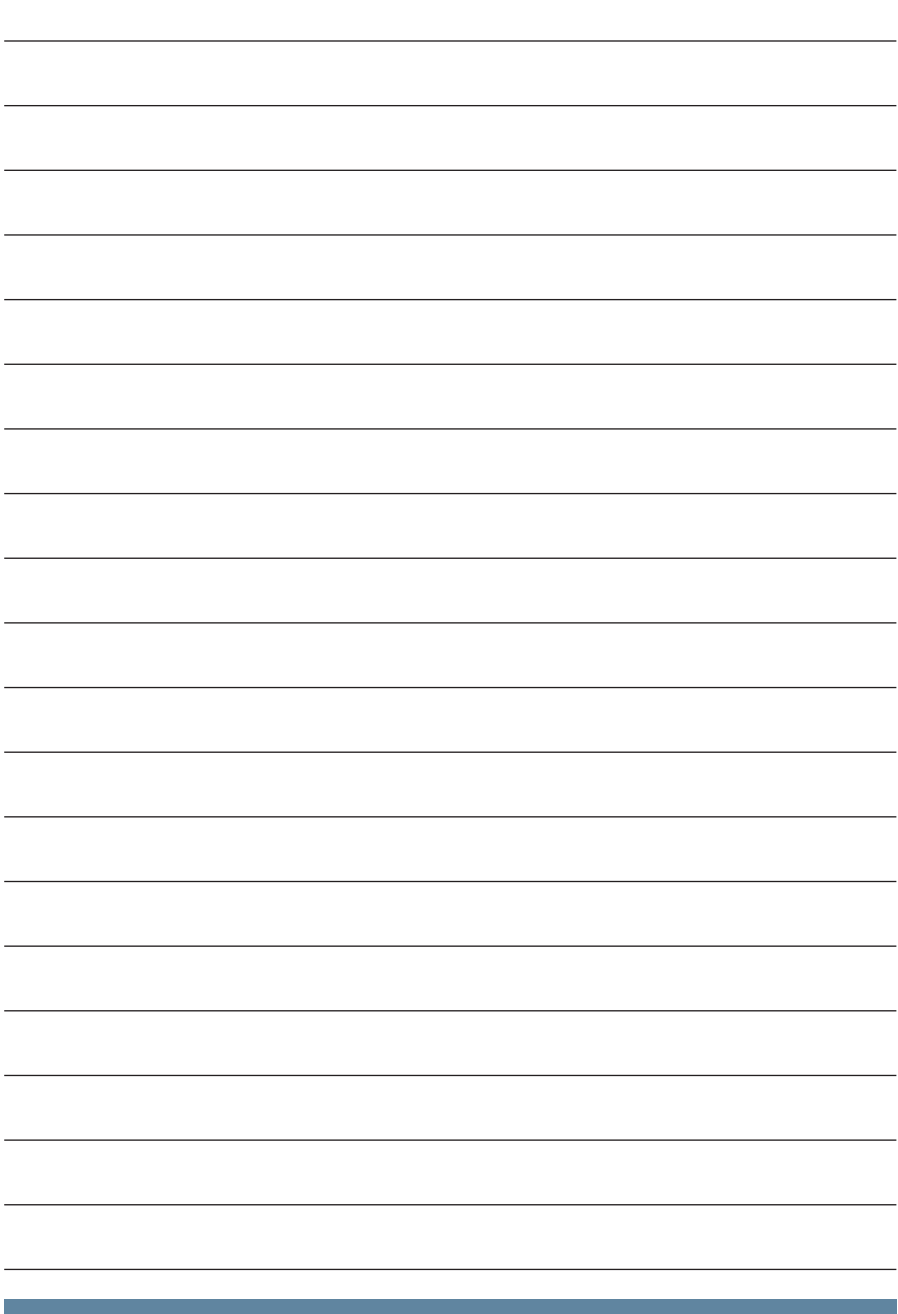

**KBR Kompensationsanlagenbau GmbH**

Am Kiefernschlag 7 D-91126 Schwabach T +49 (0) 9122 6373 - 0 F +49 (0) 9122 6373 - 83 E info@kbr.de

**www.kbr.de**